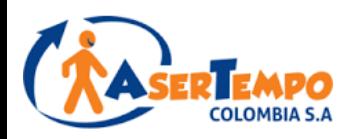

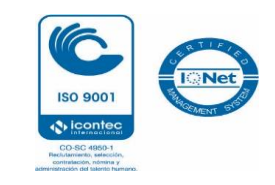

# **ASERTEMPO COLOMBIA INSTRUCTIVO PORTAL WEB**

**Este Instructivo de fácil uso le enseñara como obtener por medio del portal Web de ASERTEMPO COLOMBIA los siguientes documentos y servicios:**

- 1. Generar sus Desprendibles de Nomina
	- 2. Generar Certificaciones Laborales
- 3. Generar Cartas de Terminación de contratos (Soporte para firma de Aceptación de renuncia y por finalización de Labor)
	- 4. Liquidación de Prestación Sociales (Soportes para firma)

**POR FAVOR LEALO EN SU TOTALIDAD PARA OBTENER UNA MEJOR EXPERIENCIA CON EL USO DE NUESTRO PORTAL !!!**

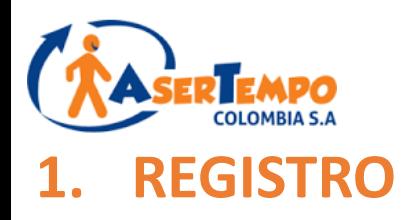

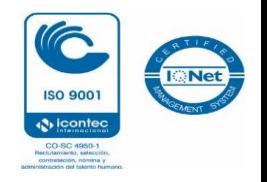

A la dirección de correo electrónico que nos haya reportado al momento de la firma de su contrato usted recibirá un correo desde el mail **[notificaciones@asertempocolombia.com](mailto:notificaciones@asertempocolombia.com)** con el usuario y la claves que le asignó el sistema como se aprecia en el siguiente ejemplo.

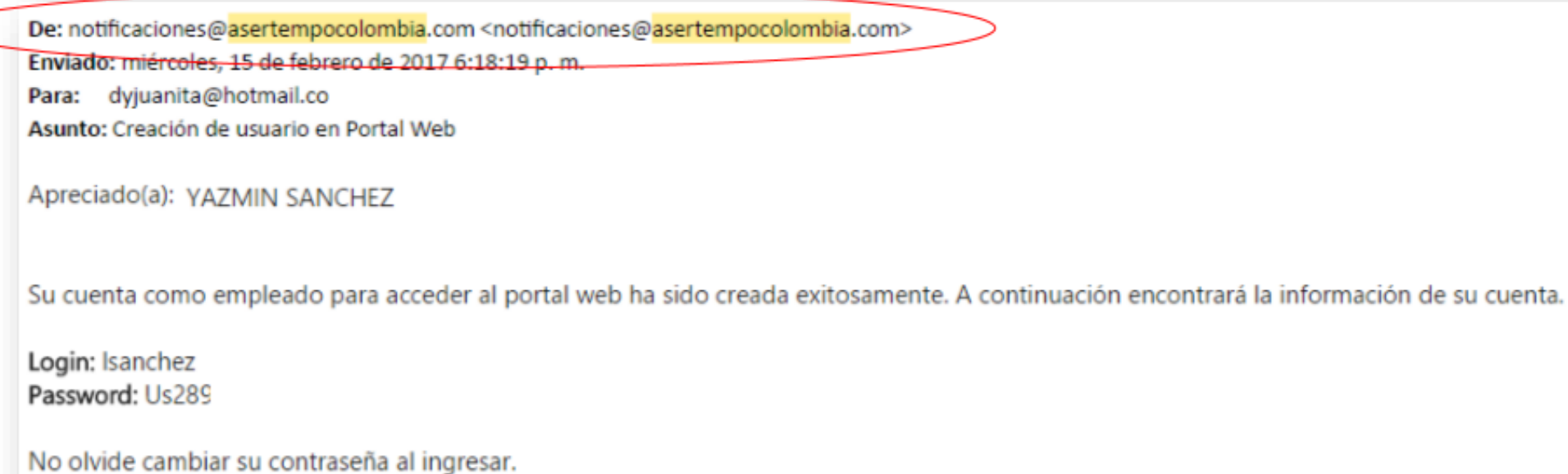

#### **IMPORTANTE**

El remitente de este correo es **[notificaciones@asertempocolombia.com](mailto:notificaciones@asertempocolombia.com)** - Debe buscarlo tanto en la bandeja de entrada de su mail como en "SPAM" o "correo no deseado", ya que en ocasiones se aloja allí. - Si no recibe este correo, por favor envíenos sus datos (Nombre, cedula, correo) al mail **[servicioalcliente@asertempocolombia.com](mailto:servicioalcliente@asertempocolombia.com)**

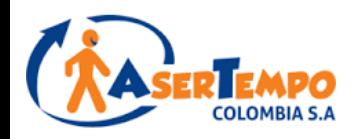

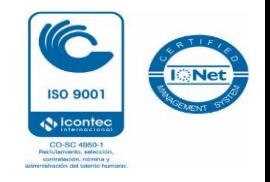

## **INGRESO AL APLICATIVO**

A la dirección de correo electrónico que nos haya reportado al momento de la firma de su contrato usted recibirá un correo desde el mail [notificaciones@asertempocolombia.com](mailto:notificaciones@asertempocolombia.com) con el usuario y la clave que le asignó el sistema como se aprecia en el siguiente ejemplo.

**PASO 1:** Ingrese al siguiente Link

<https://www.asertempocolombia.com/personal-activo/>

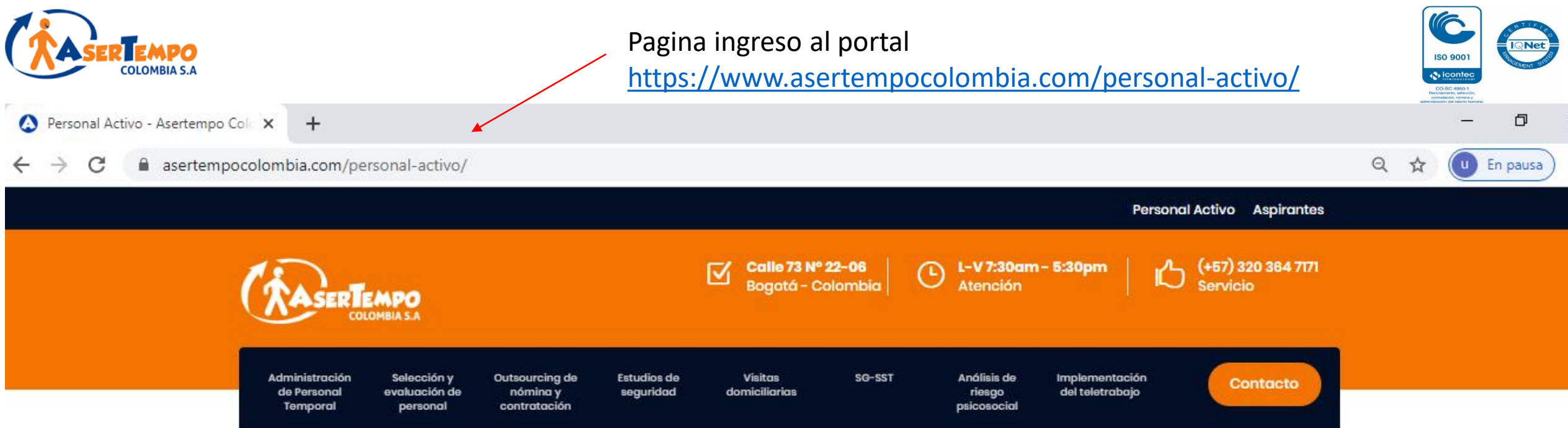

# **Personal activo**

**Contactar Asersor**  $\boldsymbol{\mathsf{C}}$ 

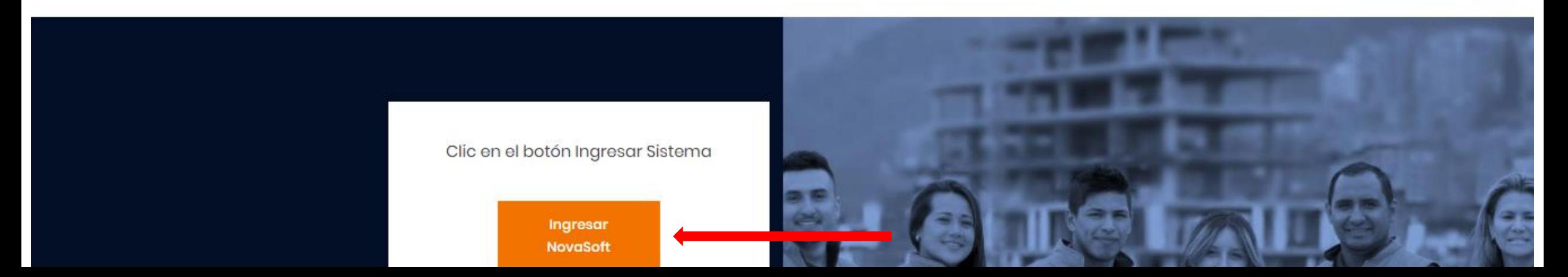

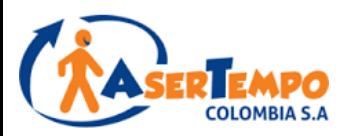

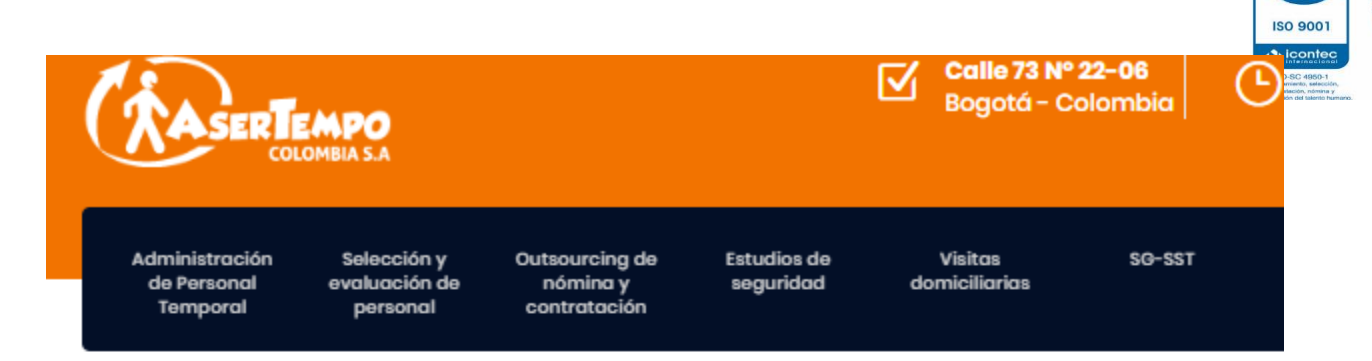

# **Personal activo**

**IQNet** 

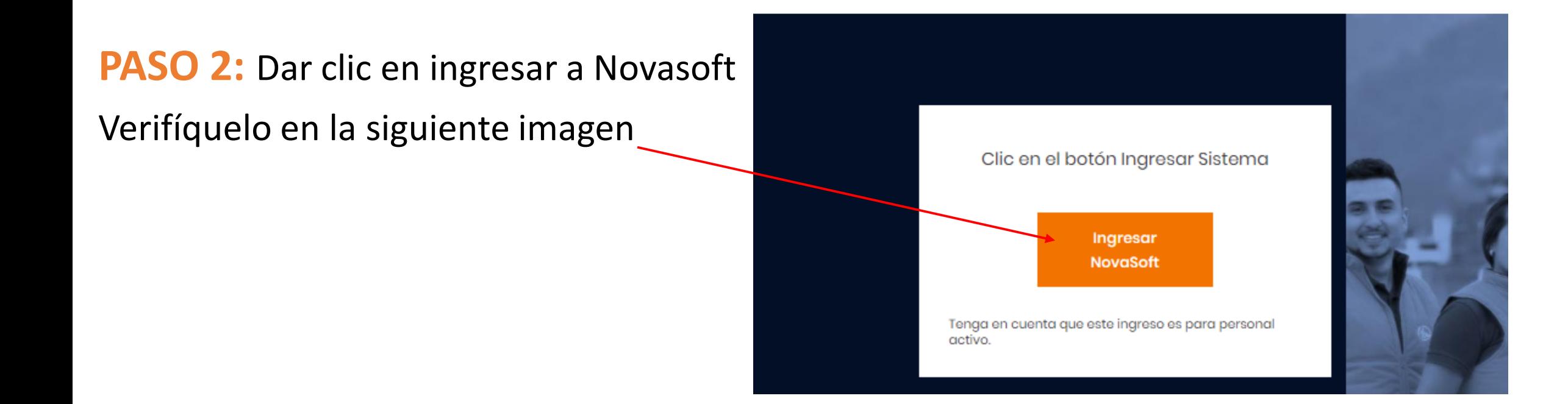

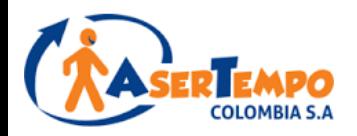

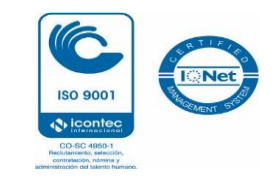

## **PASO 3:** Dar click en **Empleados**

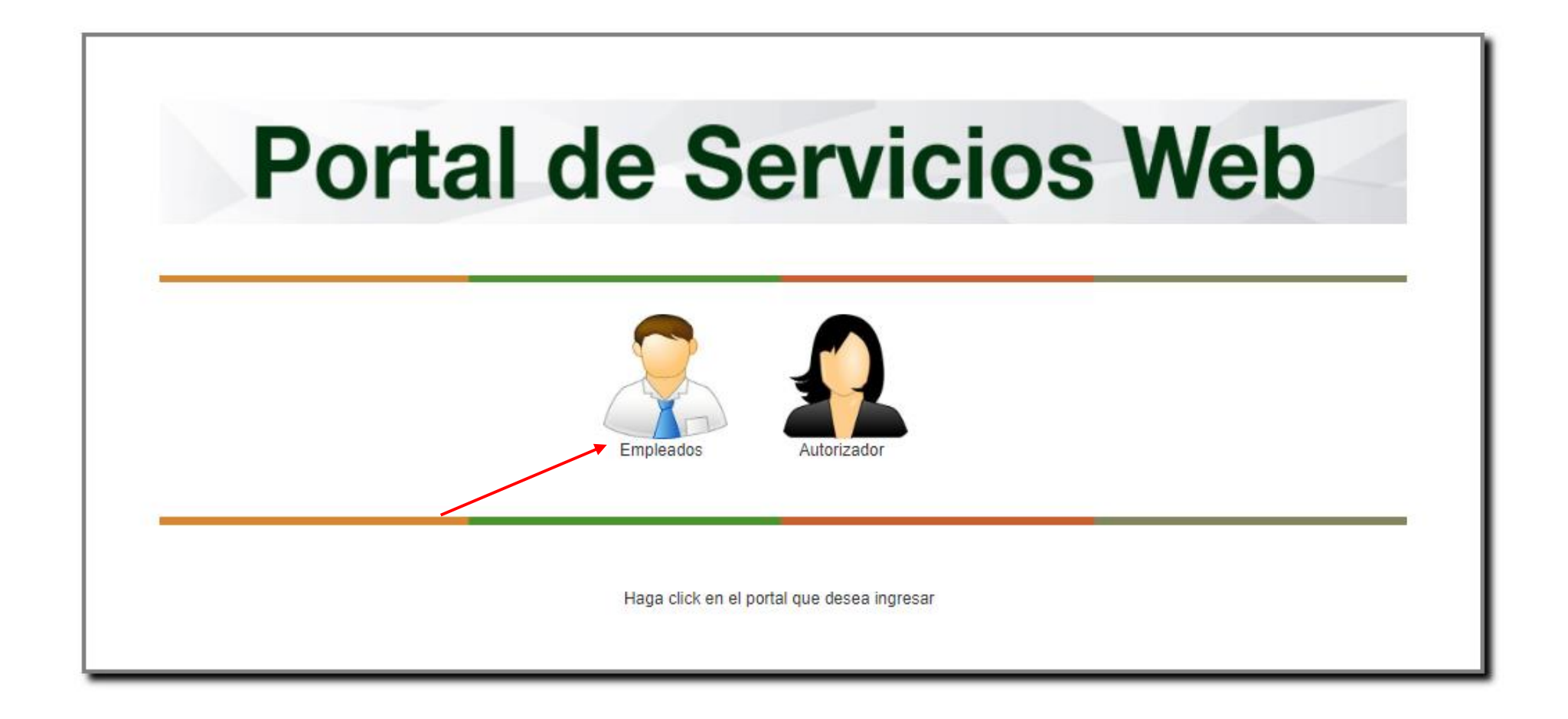

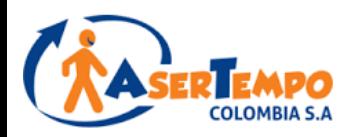

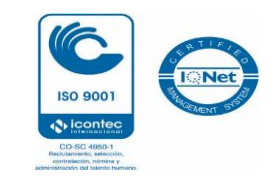

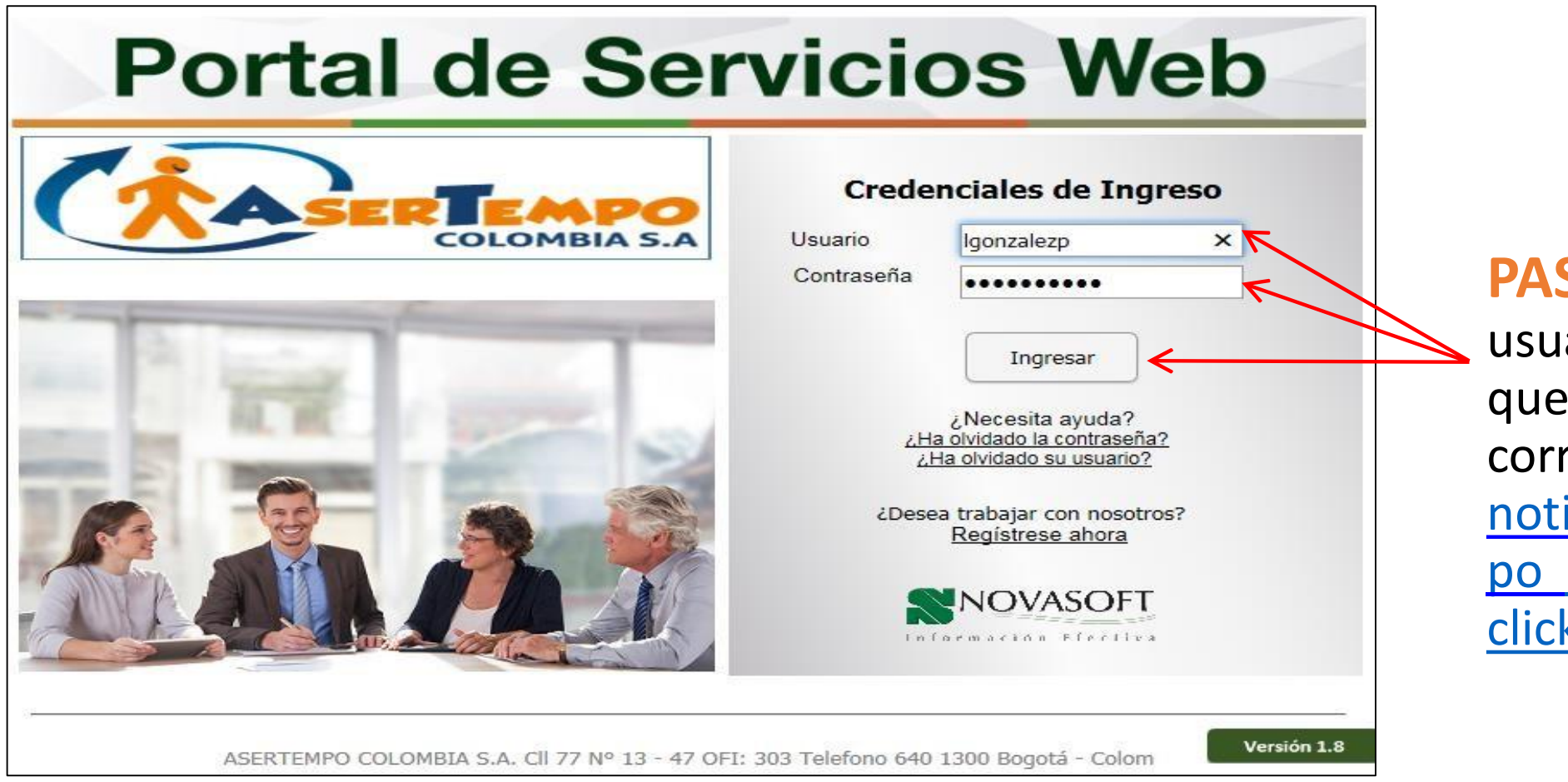

**PASO 4** :Ingrese el usuario y la contraseña que recibió en su correo desde el mail [notificaciones@asertem](mailto:notificaciones@asertempocolombia.com) po colombia.com y de click en Ingresar

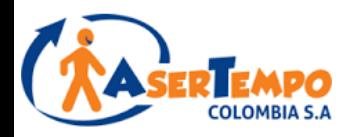

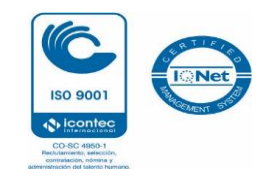

## **PASO 5:**

## Actualice su información en **Hoja de Vida**

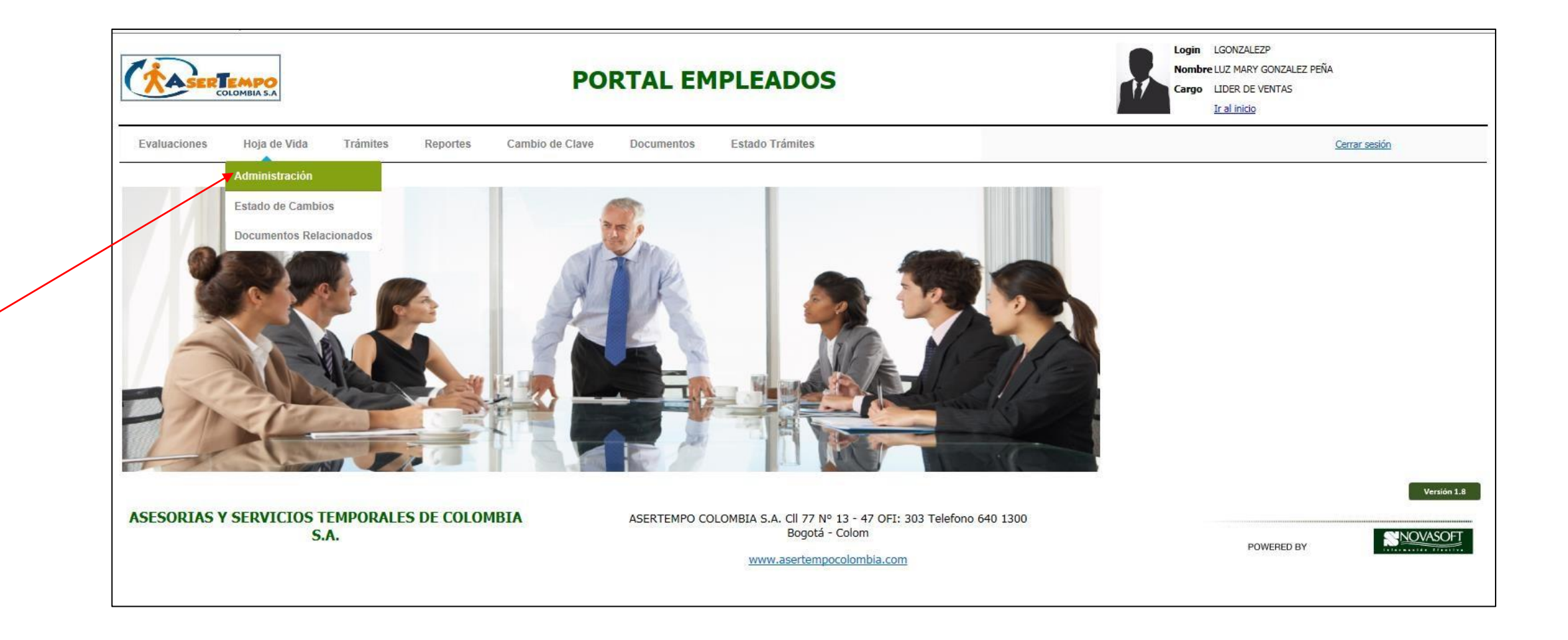

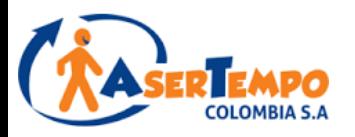

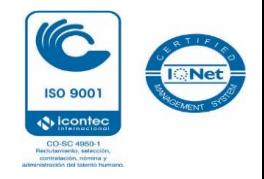

## **PASO 6:**

En reportes encontrara . Certificados laboral, Desprendibles de pago, ingresos y retenciones

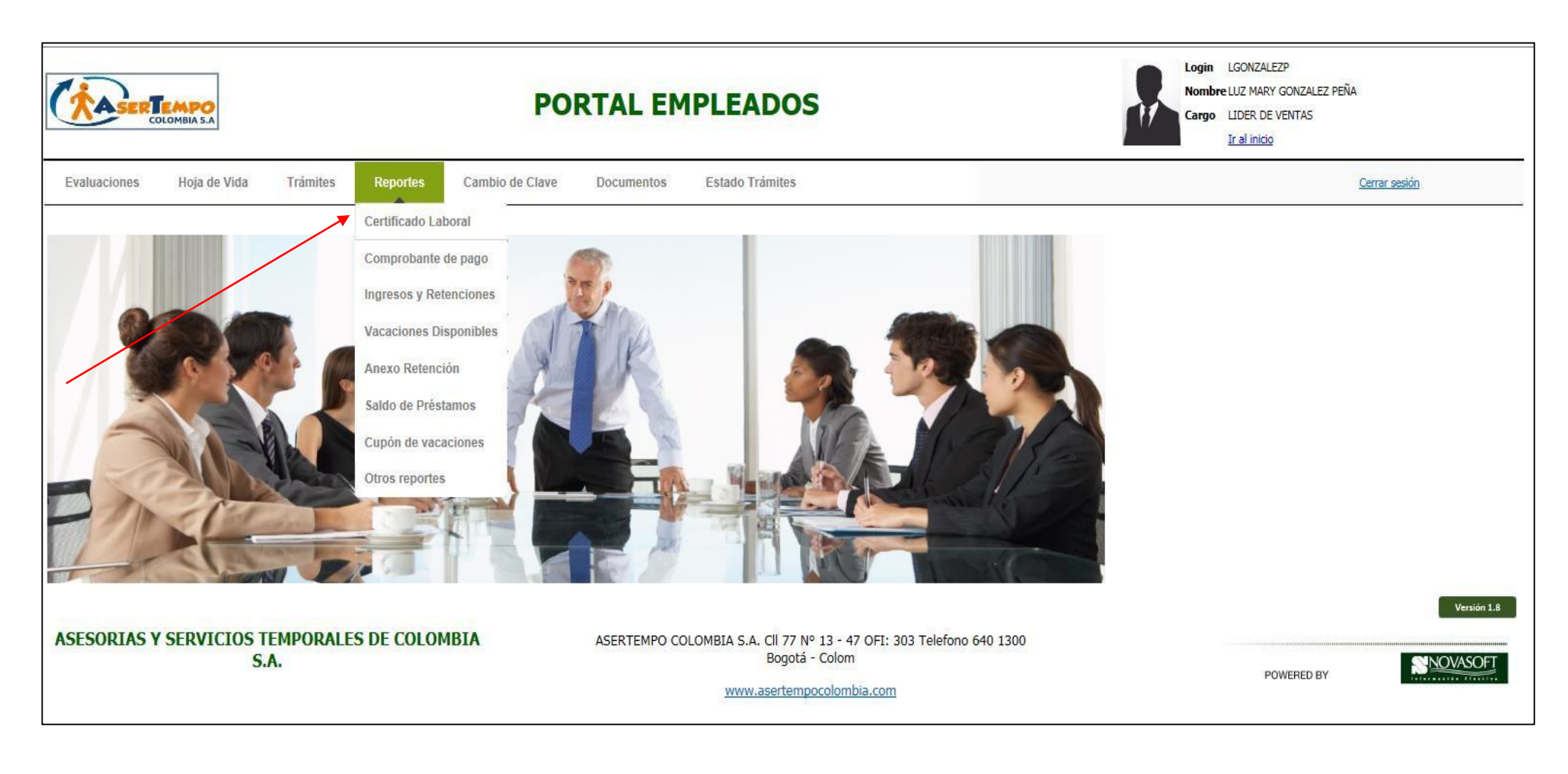

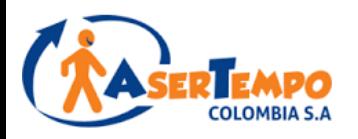

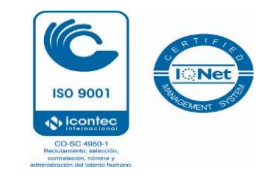

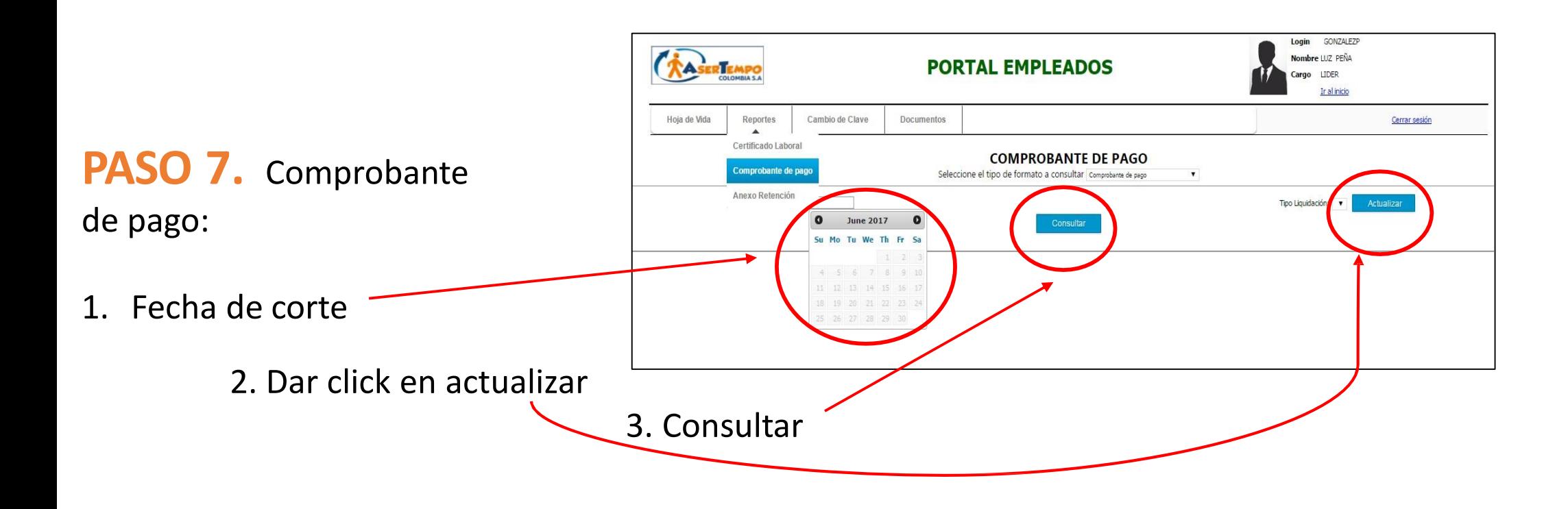

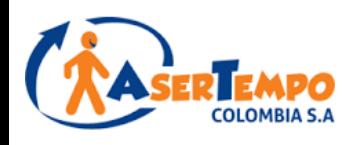

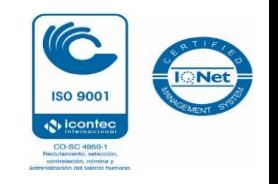

# PROCEDIMIENTO PARA PAGO DE LIQUIDACIONES

Recuerde que para poder generar su liquidación usted debe haber tramitado su Paz y Salvo con la empresa usuaria, pasados **10 días hábiles siguientes de haber efectuado el tramite anterior** usted podrá ingresar al portal web para descargar los documentos que deberá diligenciar y enviar de manera digital **firmados, legibles y completos** para gestionar el pago de la liquidación de prestaciones social

Para proceder con el pago de su liquidación debemos recibir en el correo [liquidaciones@asertempocolombia.com](mailto:liquidaciones@asertempocolombia.com) los siguientes soportes:

1 Carta firmada de terminación de su contrato; aceptación de renuncia en caso que haya renunciado, o la carta de finalización de contrato en caso de que sea por terminación del contrato.

Liquidación de contrato

**RECUERDE QUE PARA PODER PROCEDER CON EL PAGO, AMBOS DOCUMENTOS DEBEN VENIR CON SU FIRMA, NUMERO DE CEDULA, HUELLA CLARA Y FECHA**

**Para obtener estos soportes por medio del portal siga los siguientes pasos:**

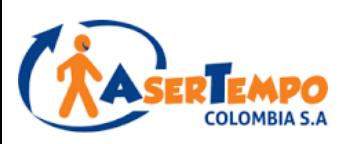

#### **PASO 1.** En **Reportes** consultar:

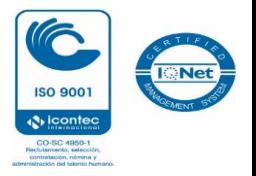

1. Certificación laboral

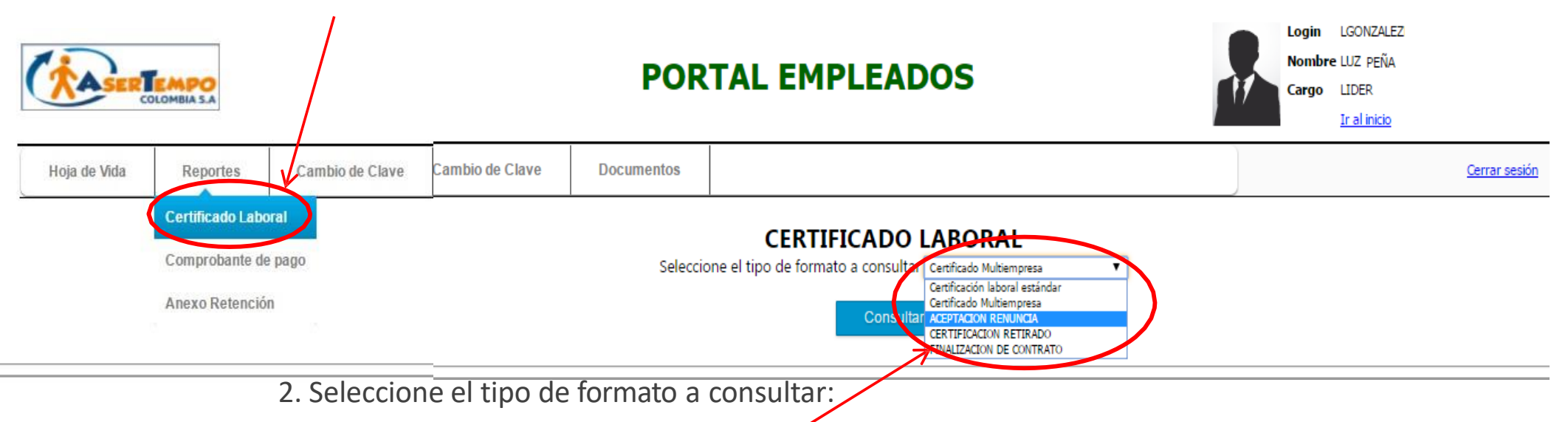

- a) Si usted renunció elija descargar "ACEPTACIÓN RENUNCIA", o
- b) Si es terminación de contrato elija descargar "FINALIZACIÓN DE CONTRATO"

### 3. Seleccione Consultar y descargue el documento en su PC

#### **PASO 2.**

Imprima los soportes, luego, fírmelos con numero de cédula, huella clara y fecha, y envíelos digitalizados al correo [liquidaciones@asertempocolombia.com](mailto:liquidaciones@asertempocolombia.com)

**Recuerde que para poder proceder con el pago los soportes deben llegar legibles y completos de lo contrario se le notificará vía mail que el pago no fue procedente**.

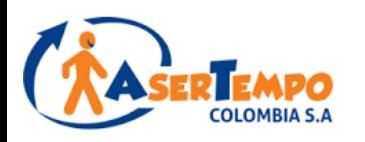

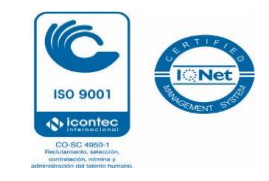

## IMPORTANTE!!!!!!

- $\checkmark$  Se recibirán soportes para pago de liquidaciones por medio electrónico en el correo [liquidaciones@asertempocolombia.com,](mailto:liquidaciones@asertempocolombia.com) después de 10 días hábiles de la fecha de retiro, en horario de lunes a viernes, los pagos se realizarán el primer día hábil de la semana siguiente después de las 6 p.m.
- Se recibirán soportes firmados para pago de liquidaciones solo hasta los viernes de cada semana a las 2:00 p.m., si el viernes llegaré a ser festivo, se traslada el cierre al día hábil inmediatamente anterior a la misma hora; los soportes que lleguen posterior al día y hora citados serán tenidos como recibidos en la siguiente semana.
- ✓ Los abonos de las liquidaciones que hayan llegado hasta las 2:00 p.m. del viernes, se realizarán el primer día hábil de la semana siguiente después de las 6:00 p.m.
- $\checkmark$  El pago de la liquidación por este medio está sujeto a verificación; solo se abonarán aquellas liquidaciones de las que se haya recibido los soportes completos, con las firmas legibles incluyendo número de cedula y fecha, y con las huellas claras, de lo contrario no se programará su pago.
- $\checkmark$  Si una liquidación no aprueba las condiciones para pago, se entenderá que el trabajador debe volver a enviar la totalidad de los soportes en la semana siguiente solucionando la inconsistencia que haya presentado, y entrará de nuevo para programación de pago, no hay acumulación de días.